# Admin Interface for the OSCORE Group Manager

draft-tiloca-ace-oscore-gm-admin-01

**Marco Tiloca**, RISE Rikard Hoglund, RISE Peter van der Stok Francesca Palombini, Ericsson Klaus Hartke, Ericsson

IETF ACE WG, Virtual Interim, April 15<sup>th</sup>, 2020

### Motivation

#### › The OSCORE Group Manager

- Acts as Key Distribution Center for an OSCORE group
- Handles the joining of candidate group members
- › *draft-ietf-ace-key-groupcomm-oscore* describes:
	- How to get keying material from the Group Manager, e.g. at joining
	- Based on the RESTful interface defined in *draft-ietf-ace-key-groupcomm*
	- ACE is used for authentication and authorization at the Group Manager
- › Need to specify
	- How to create and delete OSCORE groups at the Group Manager
	- How to set and retrieve configurations of existing OSCORE groups

### Contribution

› Admin interface at the OSCORE Group Manager

- Create and configure an OSCORE group, before a first joining can start
- Same pattern intended the CoAP pub-sub Broker
- › Two new types of resources at the Group Manager
	- A single *group-collection* resource, at /manage
	- One *group-configuration* resource per group, at /manage/GROUP\_NAME
- › Also using ACE for authentication and authorization
	- The Administrator is the Client
	- The Group Manager is the Resource Server
	- For secure communication, use transport profiles of ACE

# Updates from -01

- › Addressed the review from Jim [1] Thanks!
- › Improved organization and presentation of parameters – Configuration properties, Status properties, default values
- › Improved set of available operations
- › Described side effects of some parameter updates
	- E.g., encryption algorithm, signature algorithm
- › Extensive examples: in link format and CBOR; in CoRAL
- › Klaus has joined as co-author!

[1] [https://mailarchive.ietf.org/arch/msg/ace/DhAI3fdLB\\_qf3jF\\_9oQlqVivdyE/](https://mailarchive.ietf.org/arch/msg/ace/DhAI3fdLB_qf3jF_9oQlqVivdyE/)

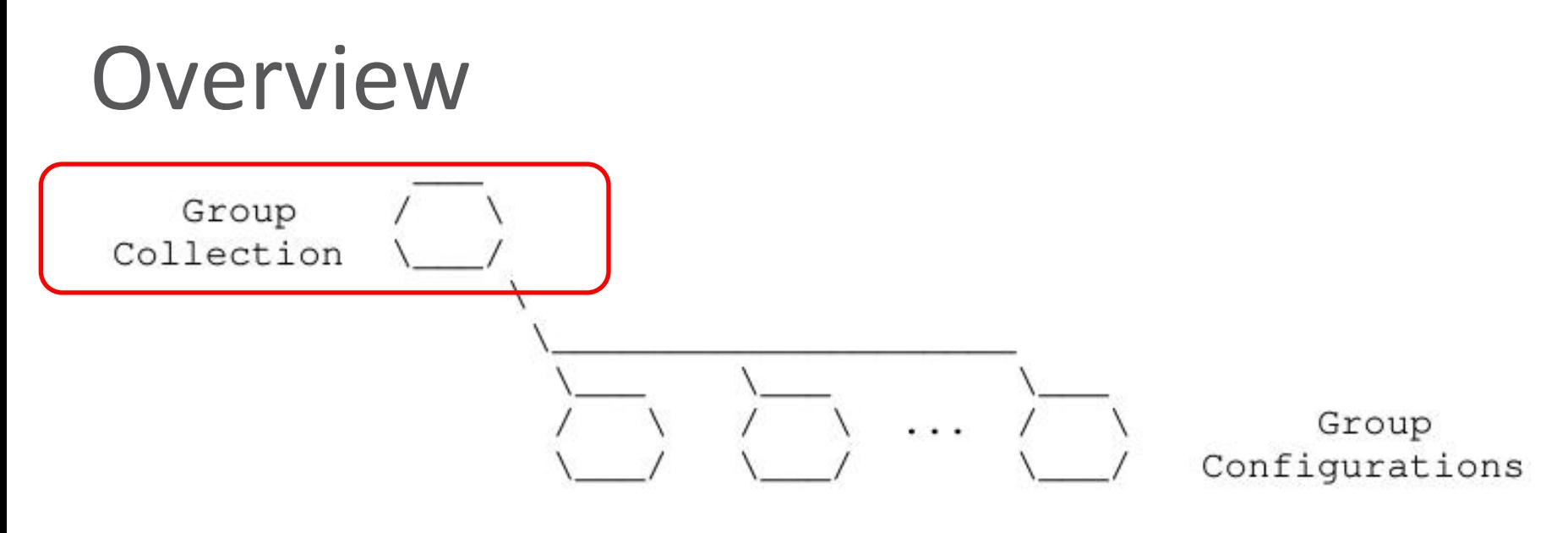

Figure 1: Resources of a Group Manager

- Create a new OSCORE group (POST)
	- › Optionally provide an initial configuration
- Retrieve the list of OSCORE groups and their configuration
	- ›All groups (GET), or groups selected by filters (FETCH)

### **Overview**

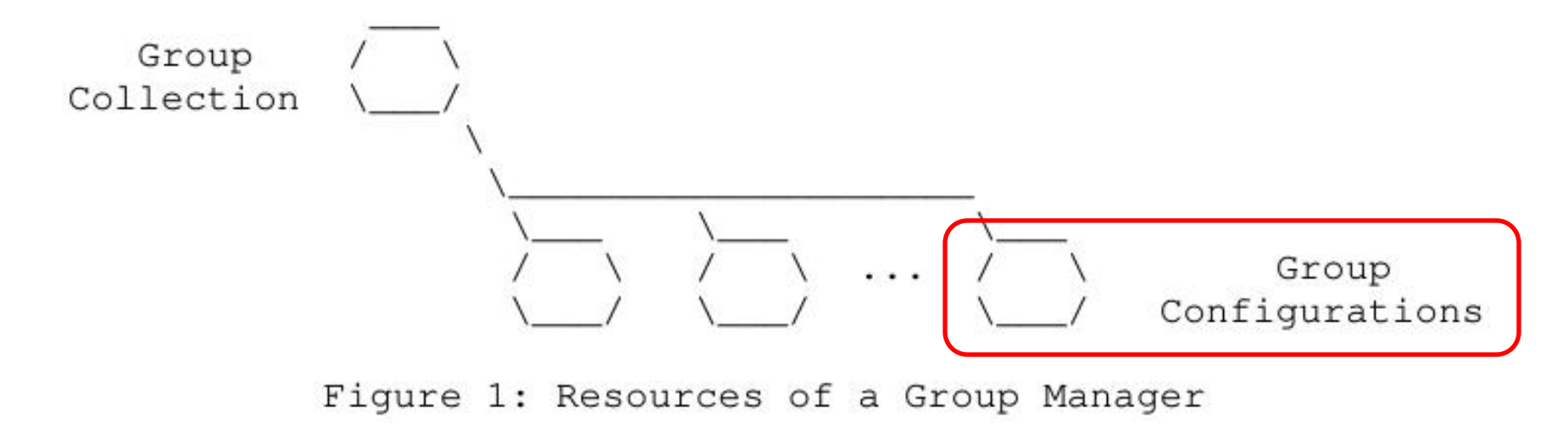

#### › *Group-configuration* resource

- Retrieve the group configuration (GET)
- Update the group configuration (PUT)
- Delete the group (DELETE)

### Parameters

#### › **Configuration properties**

- hkdf (\*)
- alg (\*)
- $-cs$ \_alg  $(*)$
- $-$  cs params  $(*)$
- $-$  cs key params (\*)

 $-$  cs\_key\_enc  $(*)$ 

#### › **Status properties**

- active (\*)
- $-$  group name
	- Plain immutable identifier
- group\_title (\*)
	- Descriptive string
- ace\_groupcomm\_profile
- exp
- joining\_path
	- Link to the group-membership resource
- ? group\_policies
- ? as\_uri
	- Link to the Authorization Server

### (\*) Default values are specified

IETF ACE WG | Virtual Interim | 2020-04-15 | Page 7

› **GET**

– Retrieve the list of existing OSCORE groups

– In fact, the list of links to the respective *group-configuration* resource

 $\Rightarrow 0.01$  GET Uri-Path: manage

 $\leq$  2.05 Content

Content-Format: 40 (application/link-format)

```
\langle \text{coap:} \rangle / [2001:db8::ab] / \text{manage/gp1>},
\langle \text{coap:} \rangle / [2001 : db8 : :ab] / \text{manage/gp2},
\langle \text{coap} : \frac{1}{2001} : db8 : :ab \rangle/manage/gp3>
```
 $=$  0.01 GET Uri-Path: manage

 $\leq$  2.05 Content Content-Format: TBD1 (application/coral+cbor)

#using <http://coreapps.org/ace.oscore.gm#> #base </manage/> item <qp1> item <gp2> item <gp3>

#### › **POST**

```
– Create a new OSCORE group.
```
– The GM decides the name, if not specified.

#### $= 0.02$  POST

```
Uri-Path: manage
  Content-Format: TBD2 (application/ace-groupcomm+cbor
     "alg" : 10,
     "hkdf": 5,
     "active" : True,
     "group title" : "rooms 1 and 2",
     "as uri" : "coap://as.example.com/token"
\leq 2.01 Created
  Location-Path: manage
  Location-Path: gp4
```
#### $\Rightarrow$  0.02 POST Uri-Path: manage Content-Format: TBD1 (application/coral+cbor #using <http://coreapps.org/ace.oscore.gm#>  $alg$  10 hkdf 5 active True group\_title "rooms 1 and 2" as\_uri <coap://as.example.com/token>  $\leq$  2.01 Created Location-Path: manage Location-Path: gp4

#### › The Group Manager

- Handles missing/incomplete configurations with default values
- Creates a new *group-configuration* resource (for the Administrator)
- Creates a new *group-membership* resource (for joining nodes)

#### › **GET**

– Retrieve the current configuration of the OSCORE group

 $\Rightarrow$  0.01 GET Uri-Path: manage Uri-Path: qp4

 $\leq$  2.05 Content

Content-Format: TBD2 (application/ace-groupcomm+cbor)

```
"alg" : 10,"hkdf": 5,
"cs_alq" : -8,
"cs_params" : -6,
"cs_key_params" : [-6, 1],
"cs\_\text{key\_enc" : 1,"active" : True,
"group_name": "gp4",
"group_title" : "rooms 1 and 2",
"ace-groupcomm-profile" : "coap_group_oscore_app",
"exp": "1360289224",
"joining_path": "coap://[2001:db8::ab]/group-oscore/gp4/"
"as_uri" : "coap://as.example.com/token"
```

```
\Rightarrow 0.01 GET
    Uri-Path: manage
```
Uri-Path: qp4

 $\leq$  2.05 Content

Content-Format: TBD1 (application/coral+cbor)

```
#using <http://coreapps.org/ace.oscore.gm#>
alg 10hkdf 5
cs alg -8cs\_params - 6cs_key_params.curve -6
cs_key_params.type 1
cs_key_enc 1
active True
group_name "gp4"
group_title "rooms 1 and 2"
ace-groupcomm-profile "coap_group_oscore_app"
exp "1360289224"
joining_path <coap://[2001:db8::ab]/group-oscore/gp4/>
as_uri <coap://as.example.com/token>
```
# Side effects

› When updating a group configuration or deleting a group

- The Group Manager informs the group members individually
- Group members may observe the group-membership resource
- › When 'active' is changed to false
	- No new nodes can join, current members should stop communicating
- › When 'hkdf' or 'alg' change
	- Group members can use the new values or leave the group
- › When any 'cs\_\*' changes, group members can
	- Leave or rejoin, possibly providing a new public key
	- Stay in the group, use the new values, possibly provide a new public key

### Summary

› Admin interface at the OSCORE Group Manager

- Create and delete OSCORE groups; set and retrieve configurations
- Consistent with the interface for candidate and current group members
- › Examples
	- Link Format and CBOR
	- CoRAL
- › Same pattern of the Pub-Sub Broker. Define as separate document?
- › Need more feedback and reviews

# Thank you! Comments/questions?

<https://gitlab.com/crimson84/draft-tiloca-ace-oscore-gm-admin>

# Backup

› **GET**

– Retrieve the list of existing OSCORE groups

– In fact, the list of links to the respective *group-configuration* resource

 $\Rightarrow 0.01$  GET Uri-Path: manage

 $\leq$  2.05 Content

Content-Format: 40 (application/link-format)

```
\langle \text{coap:} \rangle / [2001:db8::ab] / \text{manage/gp1>},
\langle \text{coap:} \rangle / [2001 : db8 : :ab] / \text{manage/gp2},
\langle \text{coap} : \frac{1}{2001} : db8 : :ab \rangle/manage/gp3>
```
 $=$  0.01 GET Uri-Path: manage

 $\leq$  2.05 Content Content-Format: TBD1 (application/coral+cbor)

#using <http://coreapps.org/ace.oscore.gm#> #base </manage/> item <qp1> item <gp2> item <gp3>

#### › **FETCH**

- Retrieve the list of existing OSCORE groups, by filters
- In fact, the list of links to the respective *group-configuration* resource

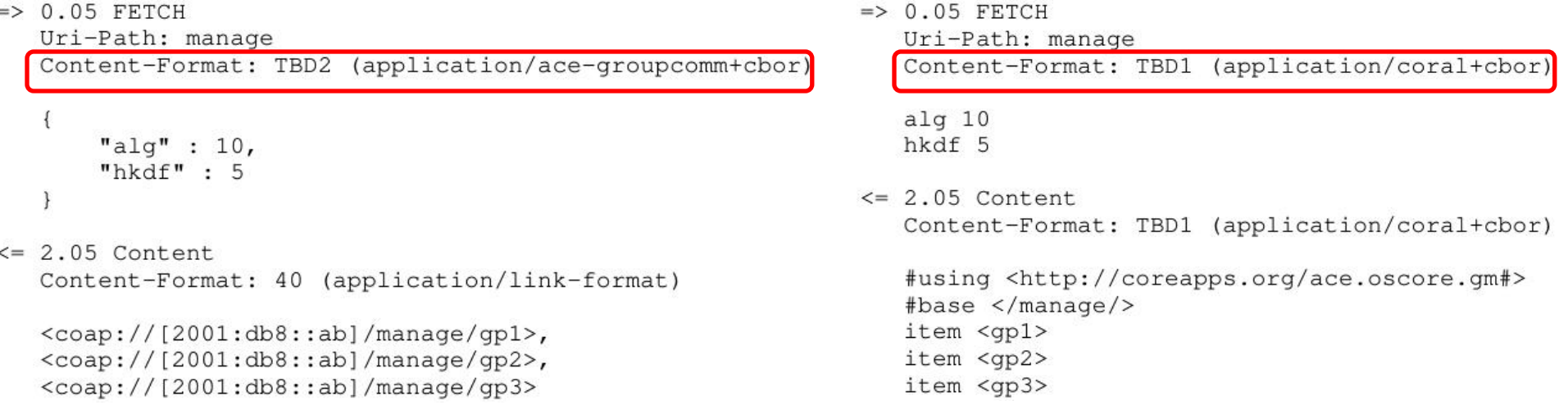

#### › **POST**

```
– Create a new OSCORE group.
```
– The GM decides the name, if not specified.

#### $= 0.02$  POST

```
Uri-Path: manage
  Content-Format: TBD2 (application/ace-groupcomm+cbor
     "alg" : 10,
     "hkdf": 5,
     "active" : True,
     "group title" : "rooms 1 and 2",
     "as uri" : "coap://as.example.com/token"
\leq 2.01 Created
  Location-Path: manage
  Location-Path: gp4
```
#### $\Rightarrow$  0.02 POST Uri-Path: manage Content-Format: TBD1 (application/coral+cbor #using <http://coreapps.org/ace.oscore.gm#>  $alg$  10 hkdf 5 active True group\_title "rooms 1 and 2" as\_uri <coap://as.example.com/token>  $\leq$  2.01 Created Location-Path: manage Location-Path: gp4

#### › The Group Manager

- Handles missing/incomplete configurations with default values
- Creates a new *group-configuration* resource (for the Administrator)
- Creates a new *group-membership* resource (for joining nodes)

#### › **GET**

– Retrieve the current configuration of the OSCORE group

 $\Rightarrow$  0.01 GET Uri-Path: manage Uri-Path: qp4

 $\leq$  2.05 Content

Content-Format: TBD2 (application/ace-groupcomm+cbor)

```
"alg" : 10,"hkdf": 5,
"cs_alq" : -8,
"cs_params" : -6,
"cs_key_params" : [-6, 1],
"cs\_\text{key\_enc" : 1,"active" : True,
"group_name": "gp4",
"group_title" : "rooms 1 and 2",
"ace-groupcomm-profile" : "coap_group_oscore_app",
"exp": "1360289224",
"joining_path": "coap://[2001:db8::ab]/group-oscore/gp4/"
"as_uri" : "coap://as.example.com/token"
```

```
\Rightarrow 0.01 GET
    Uri-Path: manage
```
Uri-Path: qp4

```
\leq 2.05 Content
```
Content-Format: TBD1 (application/coral+cbor)

```
#using <http://coreapps.org/ace.oscore.gm#>
alg 10hkdf 5
cs alg -8cs\_params - 6cs_key_params.curve -6
cs_key_params.type 1
cs_key_enc 1
active True
group_name "gp4"
group_title "rooms 1 and 2"
ace-groupcomm-profile "coap_group_oscore_app"
exp "1360289224"
joining_path <coap://[2001:db8::ab]/group-oscore/gp4/>
as_uri <coap://as.example.com/token>
```
#### › **PUT**

– Update the configuration of the OSCORE group

– Default values apply, like when creating the group

```
\Rightarrow PUT
                                                                      \Rightarrow PUT
   Uri-Path: manage
                                                                         Uri-Path: manage
   Uri-Path: qp4
                                                                         Uri-Path: qp4
   Content-Format: TBD2 (application/ace-groupcomm+cbor)
                                                                         Content-Format: TBD1 (application/coral+cbor)
                                                                         #using <http://coreapps.org/ace.oscore.gm#>
     "alg" : 11,
                                                                         alg 11
                                                                         hkdf 5
     "hkdf" : 5
                                                                      \leq 2.04 Changed
```
#### › **DELETE**

- Delete the OSCORE group
- $\Rightarrow$  DELETE Uri-Path: manage Uri-Path: qp4
- $\leq$  2.02 Deleted

› The Group Manager

- Deallocates the *group-configuration* resource
- Deallocates the *group-membership* resource